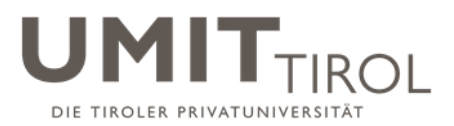

# **Checkliste – Abgabe Abschlussarbeit**

(lt. Richtlinie des Senats der UMIT TIROL vom 08.05.2012; letztmalig geändert am 11.06.2019)

**Nachfolgende Unterlagen wurden von mir vollzählig beigelegt:**  (Bitte durch Ankreuzen bestätigen)

- 1. Gilt für UMIT TIROL-Studien (Bachelor, Master/Magister sowie Universitätslehrgänge): **2** gebundene (Hardcover) Exemplare zur Veröffentlichung in der Bibliothek und zur Archivierung im Studienmanagement
- 2. Gilt für Bachelor-Studien im Rahmen von gemeinsamen Studienprogrammen mit der Universität Innsbruck: (Hinweis: Abgabe der Masterarbeit erfolgt in den jeweiligen Prüfungsreferaten der Universität Innsbruck) **1** gebundenes (Hardcover) Exemplar zur Veröffentlichung in der Bibliothek der UMIT TIROL
- 3. Zusammen auf **einer** CD/DVD (**Dateibenennung wurde lt. Vorgabe berücksichtigt**):
	- a)  $\Box$  1 digitales Exemplar (PDF/A) zur Archivierung im Studienmanagement
	- b)  $\Box$  1 digitales Exemplar "KURZFASSUNG" (PDF/A): Titel / Autor / Abstract in Deutsch und Englisch zur Veröffentlichung im OPAC-System der Bibliothek
	- c)  $\Box$  1 digitales Exemplar "LEBENSLAUF" (PDF/A): tabellarischer Lebenslauf
- 4.  $\Box$  Eidesstattliche Erklärung: Eine Erklärung der Bewerberin/des Bewerbers, dass sie/er die vorgelegte Abschlussarbeit selbst verfasst und sich dabei keiner anderen als der von ihr/ihm ausdrücklich bezeichneten Quellen und Hilfen bedient hat (Eidesstattliche Erklärung). Muss als letzte Seite der Abschlussarbeit **mit eingebunden und im Original unterzeichnet** sein.
- 5. Gilt **nur** für Dissertationen:
	- zusätzlich 1 gebundenes Exemplar für den Betreuer/die Betreuerin
	- □ zusätzlich 2 gebundene Exemplare für die beiden Gutachter/innen
	- □ zusätzlich das Formular "Antrag Eröffnung des Promotionsverfahren"

(Gutachter/innenvorschläge sind zwingend mit dem/der Betreuer/in abzustimmen und anzuführen. Weitere - Informationen zur Abgabe von Dissertationen im Doktoratsstudium "Dr.phil." finden sich in den Ausführungsbestimmungen zur Promotionsordnung.)

- 6. Sofern relevant: Positive Stellungnahme des RCSEQ oder einem anderen ethischen Board bzw. positives Votum einer zuständigen, gesetzlich legitimierten Ethikkommission liegt bei.
- 7. Die mündliche Abschlussprüfung (bzw. Defensio für Doktorat-Studien) ist die letzte Prüfungsleistung. Ansonsten habe ich alle Lehrveranstaltungsprüfungen lt. Curriculum meines Studiums positiv absolviert: (nicht relevant für gemeinsame Studienprogramme mit der Universität Innsbruck)

 $\Box$  JA □ NEIN (es sind noch LV-Prüfungen offen)

# **Hiermit bestätige ich die richtlinienkonforme Abgabe der Abschlussarbeit.**

\_\_\_\_\_\_\_\_\_\_\_\_\_\_\_\_\_ \_\_\_\_\_\_\_\_\_\_\_\_\_\_\_\_\_\_\_\_\_\_\_\_\_\_\_\_\_\_\_\_\_\_\_\_\_\_\_\_\_\_

DATUM Unterschrift der/des Studierenden

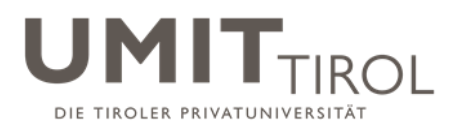

# **ANHANG**

#### **Ad 3.) Vorgabe Dateibenennung und Datei-Format:**

- Pkt. a: Nachname\_Vorname\_Matrikelnummer.pdf Bsp.: Mustermann\_Max\_1112223.pdf
- Pkt. b: Nachname\_Vorname\_Matrikelnummer\_KF(Kurzfassung).pdf Bsp.: Mustermann\_Max\_1112223\_KF.pdf
- Pkt. c: Nachname\_Vorname\_Matrikelnummer\_CV(Lebenslauf).pdf Bsp.: Mustermann\_Max\_1112223\_CV.pdf

#### **Alle Dateien müssen im PDF/A-Format auf der CD/DVD gespeichert werden– siehe Anleitungen**

#### **Information:**

- o Die oben angeführten Unterlagen sind gesammelt und vollständig im Studienmanagement der UMIT TIROL abzugeben.
- o Vorgabe gebundene Exemplare: Hardcover, Buchrücken muss mit Vorname und Nachname bedruckt sein, das restliche Design ist frei wählbar.
	- o 1. Seite der Abschlussarbeit ist das Deckblatt Vorlagen dazu finden Sie unter nachfolgenden Link:

https://www.umit.at/page.cfm?vpath=studien/studienmanagement/formulare--informationen;

die 2. Seite der Abschlussarbeit stellt bei BSc/MSc-Studien sowie Universitätslehrgängen die Betreuerbestätigung dar – Vorlagen dazu finden Sie ebenso unter nachfolgenden Link: https://www.umit.at/page.cfm?vpath=studien/studienmanagement/formulare--informationen;

- o In das OPAC-System der Bibliothek wird im Regelfall die Kurzfassung der Abschlussarbeit eingepflegt (Kurzfassung = Titel/Autor/Abstract in Deutsch und Englisch). Die Volltextversion wird nur auf Basis einer schriftlichen Genehmigung der zuständigen Departmentleitung im OPAC-System veröffentlicht.
- o Wir weisen darauf hin, dass eine Abschlussarbeit erst dann als "abgegeben" im Studien**management registriert wird, wenn sämtliche o.a. Punkte erfüllt wurden.**

#### **ANLEITUNG PDF/A**

Um bei der Abgabe von Abschlussarbeiten in elektronischer Form zu gewährleisten, dass die eingereichten PDF-Dateien auch zukünftig nutzbar sind, müssen PDF-Dokumente gemäß dem PDF/A-Standard erzeugt werden. PDF/A ist eine nähere Eingrenzung des PDF-Standards, in der solche Dokumenteigenschaften ausgeschlossen sind, die der reproduzierbaren und systemunabhängigen Darstellung von Dokumenten entgegenstehen, und ist als ISO-Standard für die Langzeitarchivierung von Dokumenten normiert.

Unter anderem sieht der PDF/A-Standard vor:

- Alle Schriftarten müssen im PDF-Dokument eingebunden sein.
- Transparente Objekte sind nicht zulässig.
- Bestimmte Metadaten wie Autor, Erzeugungsdatum müssen in der Datei enthalten sein.
- Passwortschutz der PDF-Datei ist nicht zulässig.

Das Erzeugen von PDF/A-Dateien ist mit den meisten zum Erstellen von PDF-Dateien gängigen Programmen problemlos möglich, es muss lediglich auf die korrekte Einstellung von Optionen geachtet werden.

#### **PDF/A erzeugen mit Word 2007:**

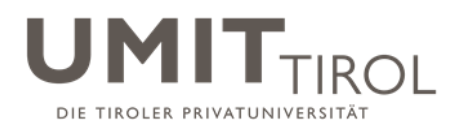

Hierfür wird das Plugin "SaveAsPDF" benötigt. Sofern dieses nicht installiert ist, kann es kostenlos von Microsoft heruntergeladen und installiert werden. Dann kann zum Erzeugen von PDF/A-Dateien wie folgt vorgegangen werden:

- Menüpunkt "Speichern unter" anwählen
- Als Dateityp "PDF" auswählen (Fall es zwei Menüpunkte "PDF" und "PDF oder XPS" gibt, sollte letztere gewählt werden.)
- In "Optionen" die Einstellung "ISO19005-1-kompatibel (PDF/A)" aktivieren.

**Zur Kontrolle**: Wenn die so erzeugte PDF-Datei anschließend in Acrobat/Adobe Reader geöffnet wird (dies geschieht automatisch, wenn in Word die Option "Datei nach dem Veröffentlichen öffnen" aktiv ist), erscheint am Rand des Acrobat-Fensters ein blauer Hinweisbalken, der darauf hinweist, dass die Datei im PDF/A-Modus betrachtet wird.

(Alternativen zum PDF-Export aus Word, mit denen sich ebenfalls PDF/A erzeugen lässt, sind PDF Creator und Ghostscript.)

### **PDF/A erzeugen mit Open Office/Libre Office:**

- Menüpunkt "Exportieren als PDF" anwählen
- Es erscheint ein Optionsfenster; darauf achten, dass die Option für PDF/A angewählt ist.

(in der getesteten Open-Office-Version 3.2.0 ist diese standardmäßig gesetzt)

## **PDF/A erzeugen mit PDFLaTeX:**

Hierzu gibt es eine gute Beschreibung mit Beispieldateien auf der Seite

http://support.river-valley.com/wiki/index.php?title=Generating\_PDF/A\_compliant\_PDFs\_from\_pdftex **Hinweis**: Unbedingt das dort am Ende des Abschnitts "Introduction" etwas unauffällig verlinkte File PdfA-supp.zip herunterzuladen; darin sind Hilfsdateien enthalten, die man zum erfolgreichen Übersetzen der Beispiele wie auch eigener PDF/A-Dokumente braucht.

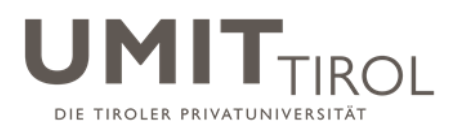

# **Anleitung zum Speichern von Dateien auf einer DVD/CD**

Klicken Sie mit der rechten Maustaste auf den Datenträger und klicken Sie auf "Öffnen".

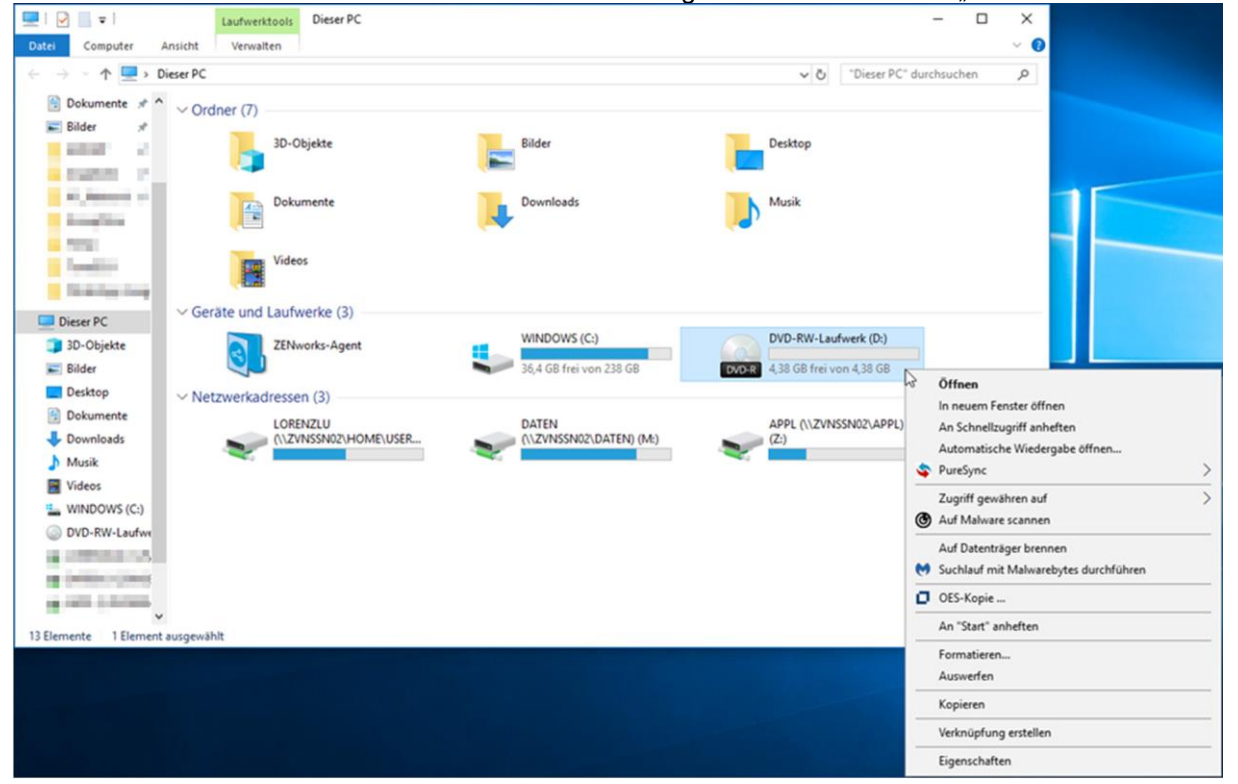

Wählen Sie einen Namen für den Datenträger und wählen Sie die Option "Wie ein USB Speicherstick" aus, klicken Sie auf "Weiter".

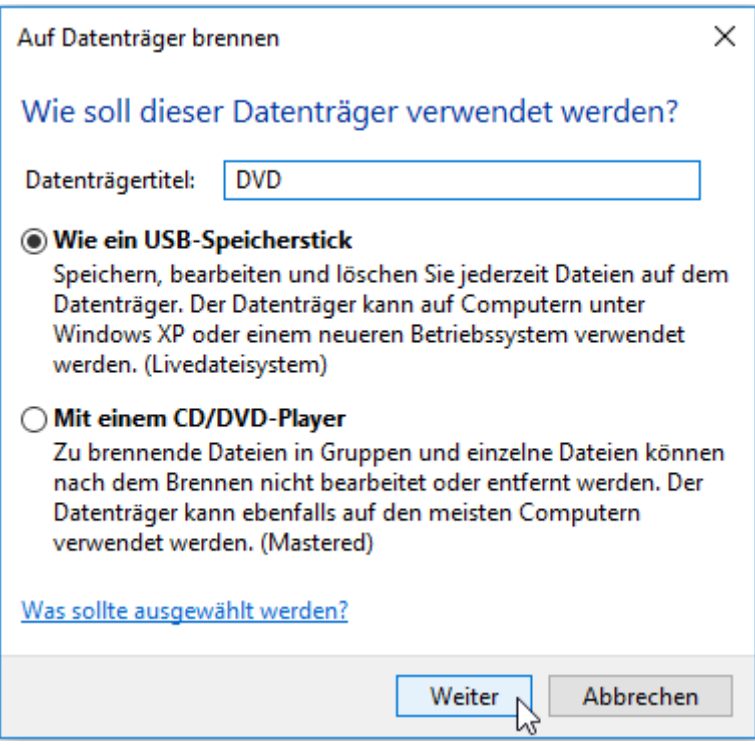

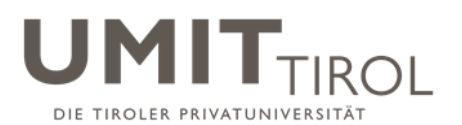

Jetzt lässt sich der Datenträger wie ein USB-Stick öffnen, Sie können wie gewohnt Dateien darauf speichern indem Sie diese einfach auf das Laufwerk ziehen, den Speicherpfad wählen oder die Dateien hineinkopieren.

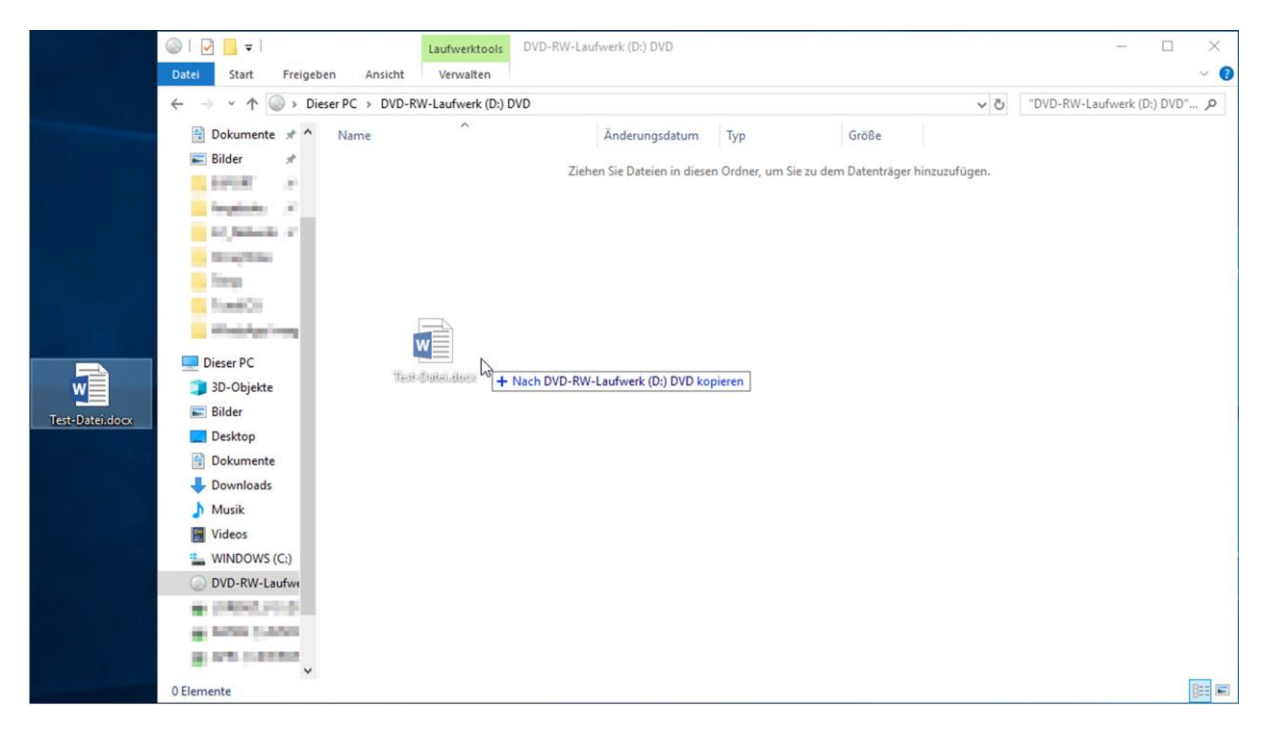